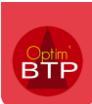

## **Mettre un chef d'équipe sur un chantier**

Créer tout d'abord les chefs d'équipe

Depuis l'écran principale, aller sur l'onglet Pointage > Equipes

Cliquer sur le bouton vert afin de créer une nouvelle équipe

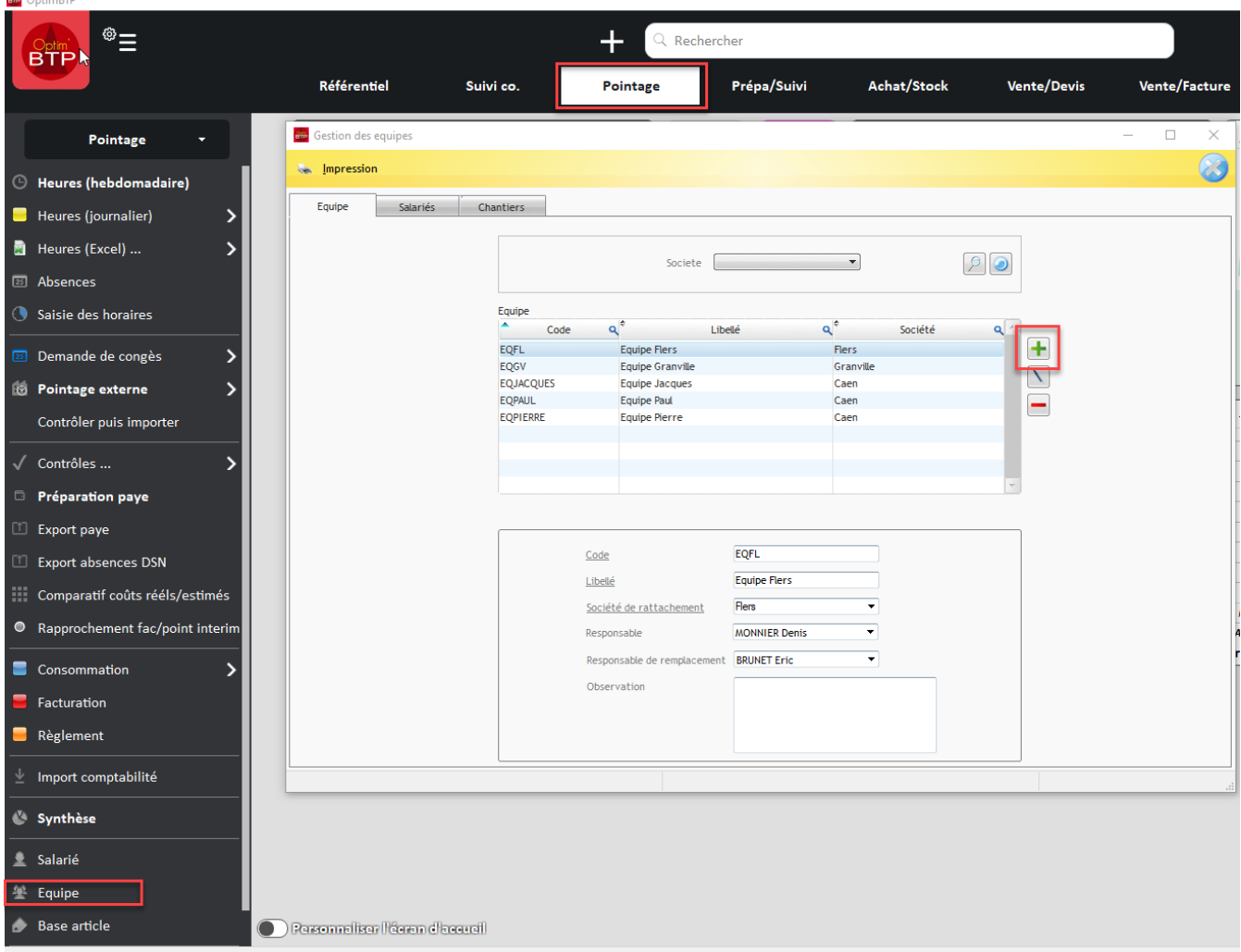

Vous aurez ensuite le nom du chef d'équipe dans la liste de choix sur la fiche chantier.

*Il s'agit d'un marquage sur la fiche chantier. Ce n'est pas repris dans les commandes d'achat*

Pour que les coordonnées de votre chef de chantier apparaissent sur les commandes d'achat, il convient de le renseigner ici

## Optim'BTP

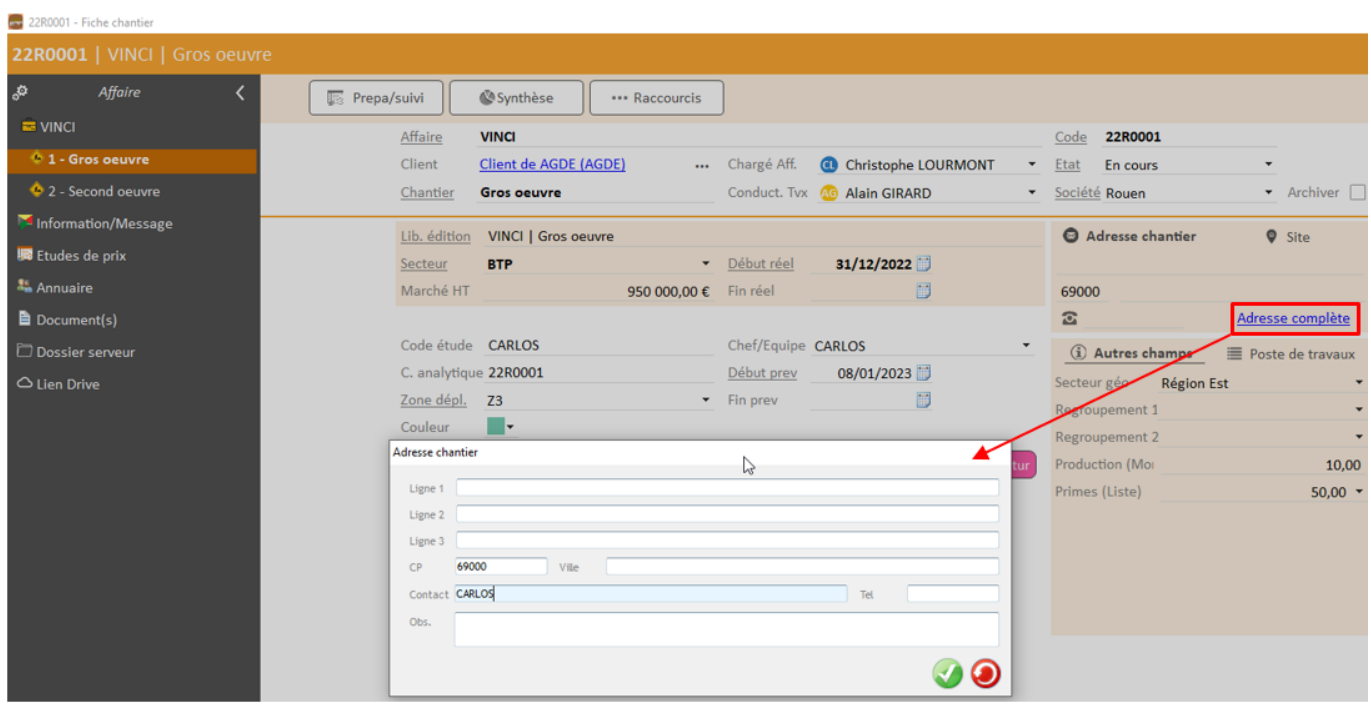